PROJECT

MS4610 Introduction to Data Analytics

# **Loan Default Prediction**

N Sowmya Manojna | BE17B007 Department of Biotechnology, Indian Institute of Technology, Madras

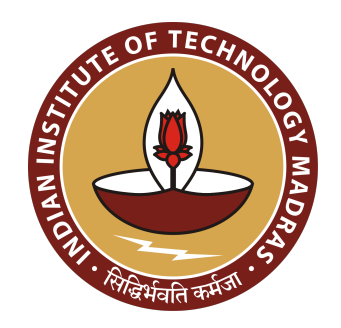

# **Contents**

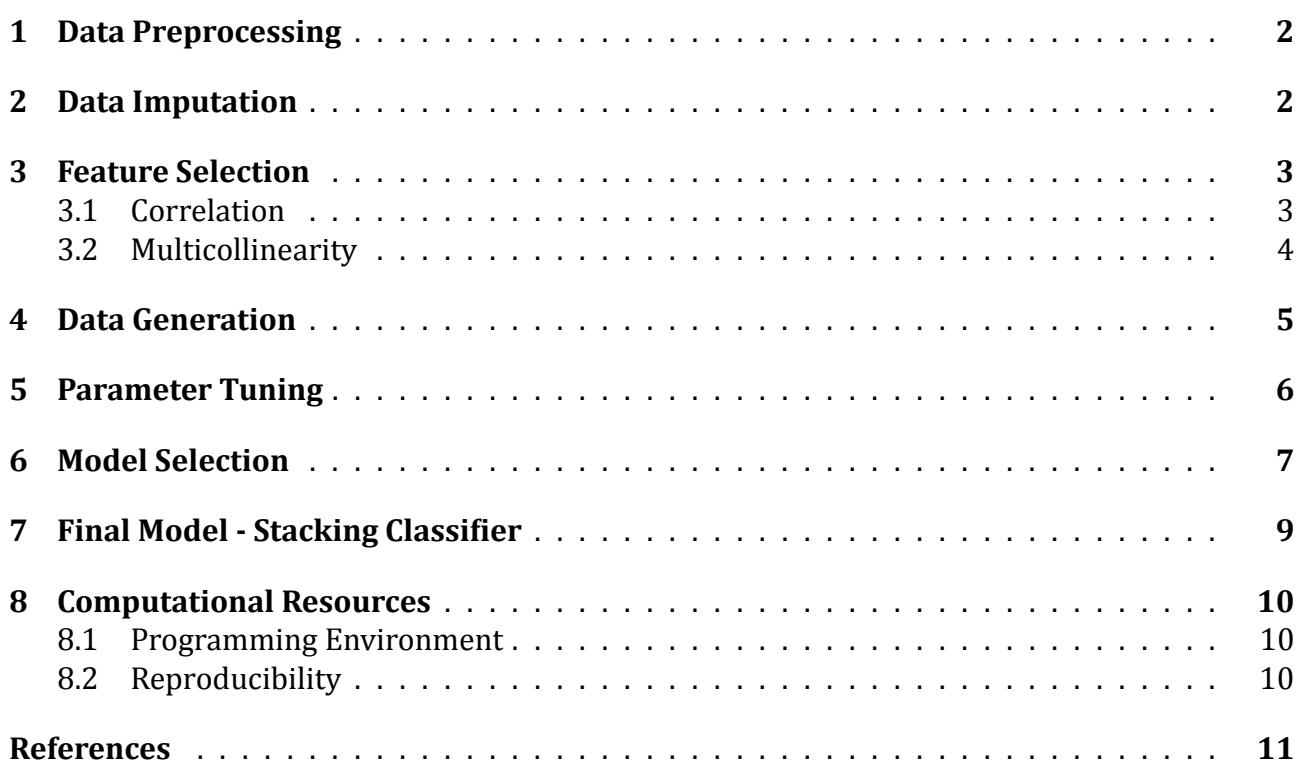

# <span id="page-2-0"></span>**1 Data Preprocessing**

The missing values in the data were visualized using the library missingno. All the columns in the dataset were found to have approximately 2*.*5% of the data missing. The visualization of the missing data in the dataset is as follows:

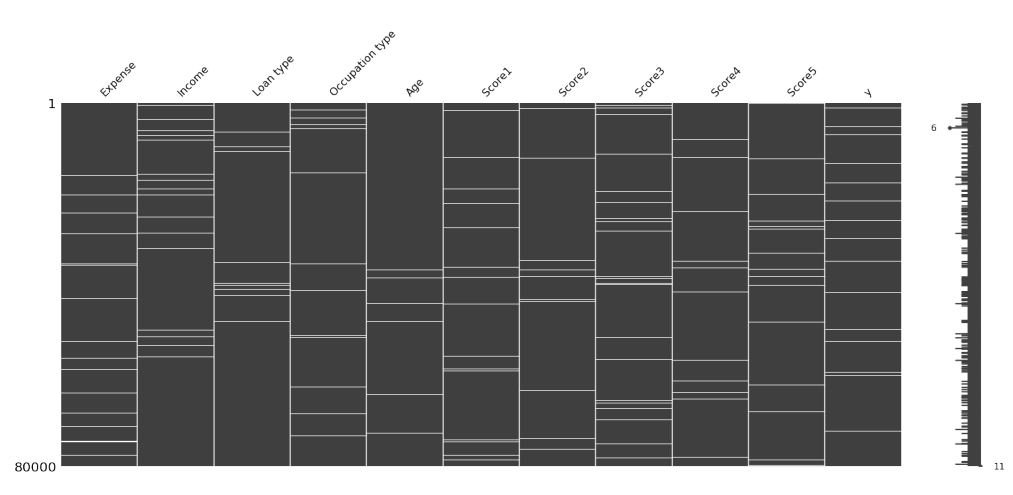

**Figure 1:** Visualization of missing values in the initial dataset. White horizontal bars indicate missing values.

The spread of the data was analyzed and the dataset was found to have columns with varying scales. Thus, making feature scaling an important pre‐processing step.

The codes written for this section ‐ Data Preprocessing, can be accessed in the notebook: 1\_data\_imputation.ipynb

# <span id="page-2-1"></span>**2 Data Imputation**

Imputation was performed using a Random Forest based method, implemented using the MissForest Imputer. The categorical variables were masked and categorical imputation was performed on them. A total of 6 imputation iterations were performed to completely fill all the missing values in the dataset. The visualization of the dataset after imputation is as follows:

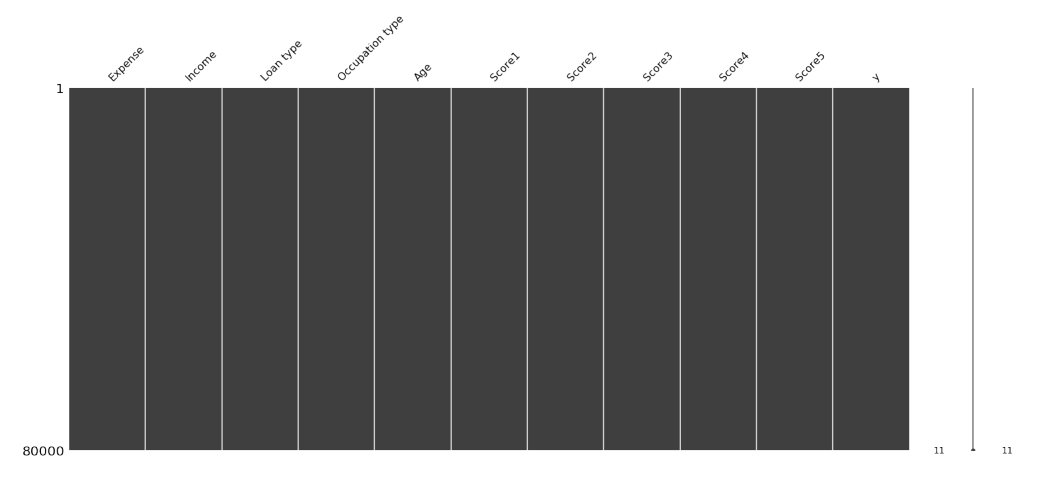

**Figure 2:** Visualization of missing values in the imputed dataset.

The codes written for this section ‐ Data Imputation, can be accessed in Notebook: 1\_data\_imputation.ipynb

#### **3 Feature Selection**

<span id="page-3-0"></span>One‐hot encoding of the features ‐ Loan type, Occupation type was done after imputing the dataset and the first category was dropped after the encoding, to ensure that the resulting encoded features are linearly independent.

#### **3.1 Correlation**

<span id="page-3-1"></span>The correlation between the features was calculated and visualized using heatmaps and a cut-off of 0*.*75 was used to identify all highly correlated features. The heatmap obtained is as follows:

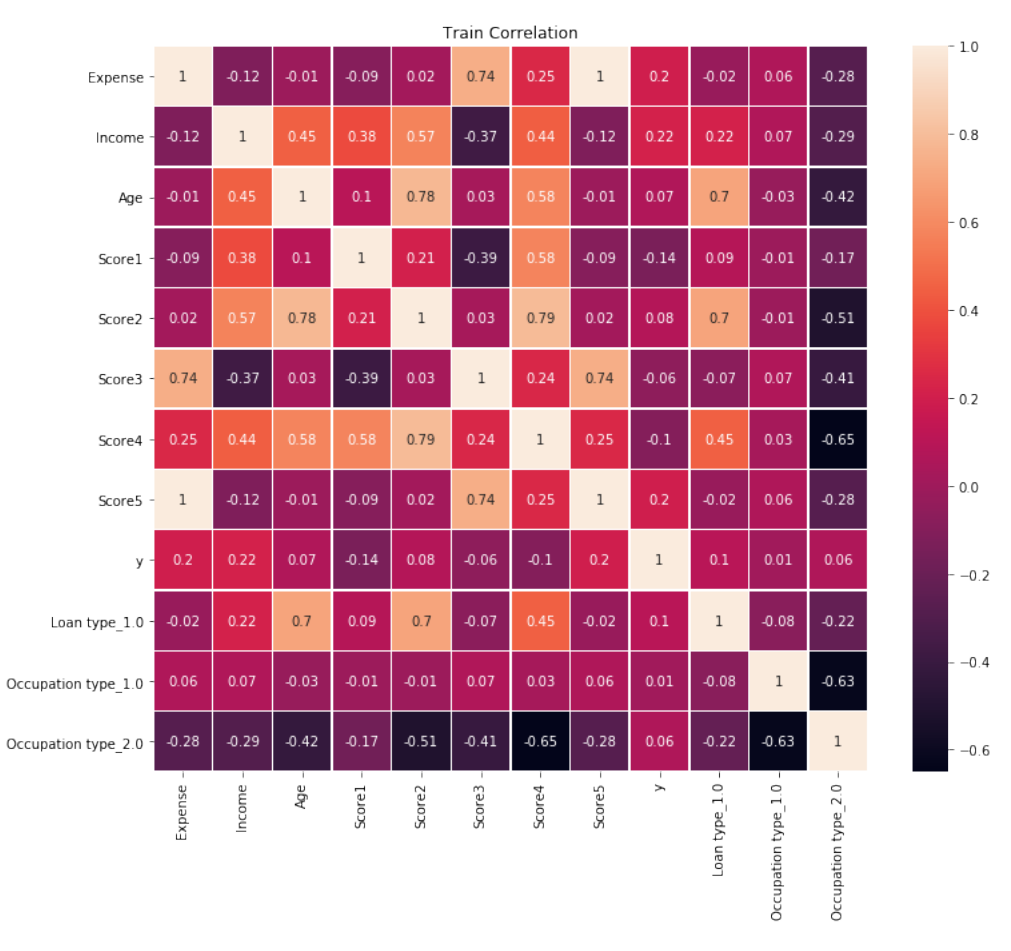

**Figure 3:** Correlation between the features present in the training dataset.

The highly correlated features in the dataset were:

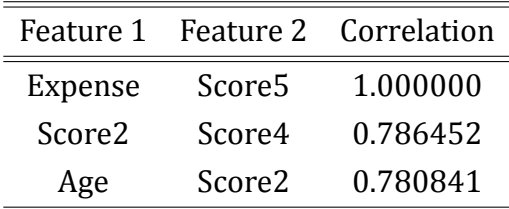

<span id="page-3-2"></span>**Table 1:** List of Highly Correlated features in the training dataset.

From Table 1 above, it is seen that the feature - Expense & Score5 are completely correlated and that the features Score2 & Score4 and Age & Score2 are highly correlated.

In order to deal with features that have high correlation, the features in the Feature 1 column in Table 1, were sequentially removed and the resulting dataset was checked for correlated features that have a correlation greater than 0*.*75. In this process, the features Expense and Score2 were removed. The correlation heatmap after the feature selection is as follows:

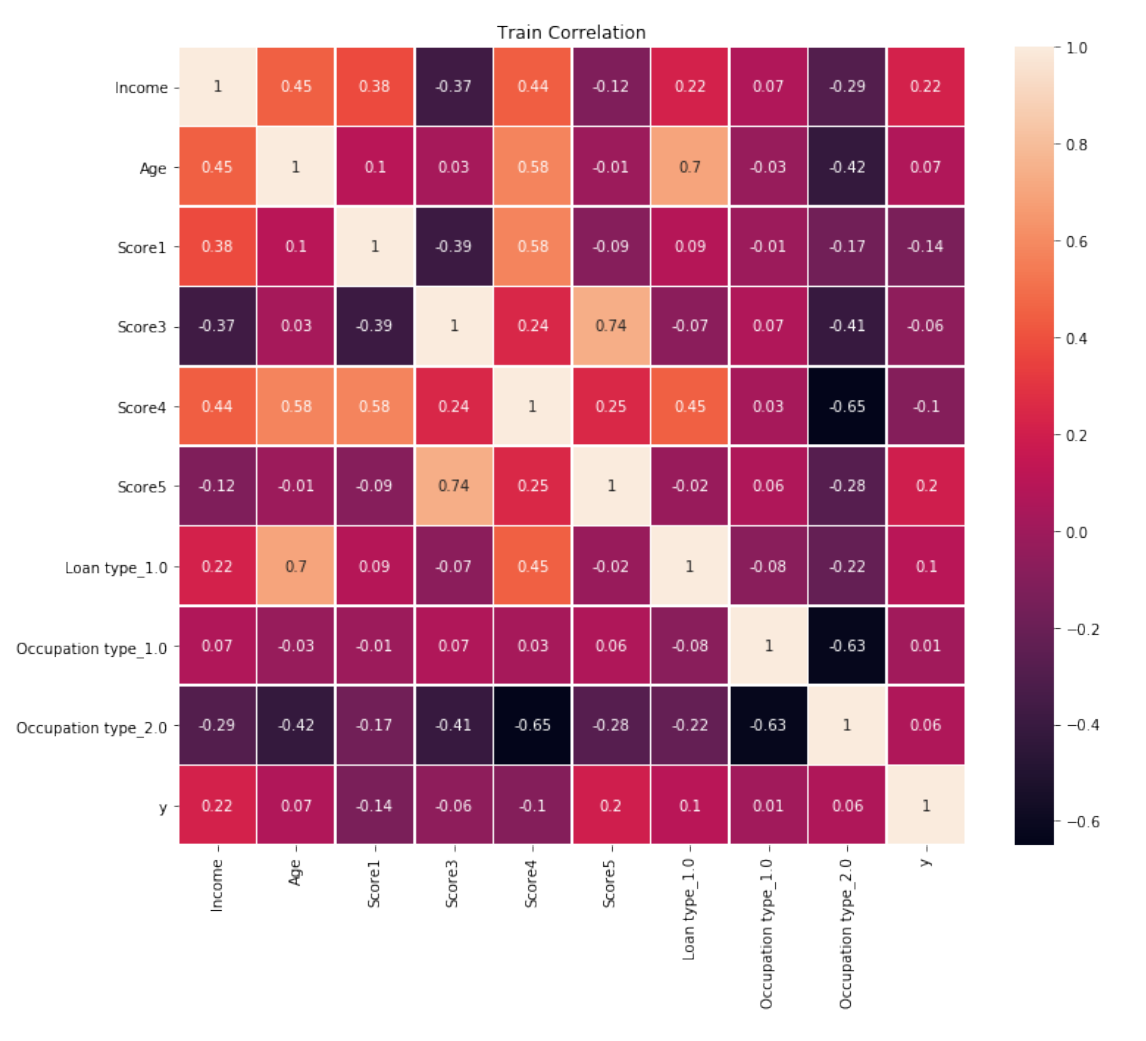

Figure 4: Correlation between the features present in the training dataset, after removing highly correlated features.

#### **3.2 Multicollinearity**

<span id="page-4-0"></span>Variance Inflation Factor (VIF) was used to calculate the multicollinearity between the features in the dataset. The VIF of the initial dataset is as follows:

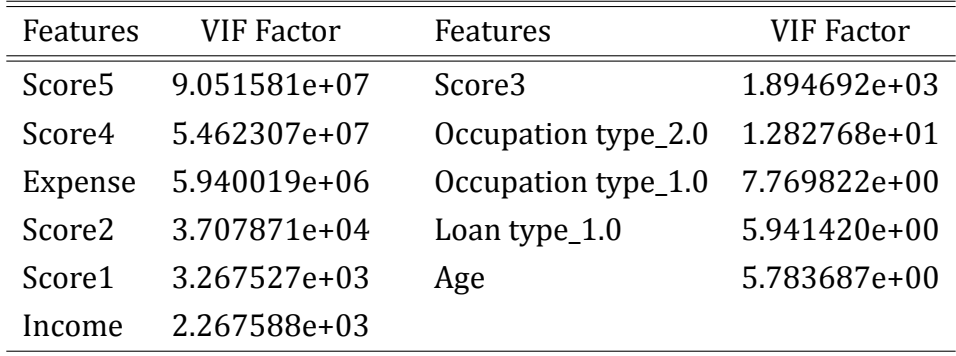

<span id="page-4-1"></span>Table 2: Variance Inflation Factor of the features in the initial dataset.

From Table 2 it is seen that Score5, Score4 and Expense have a high VIF, a trend similar to what was observed in Table 1. The VIF values after the feature selection are as follows:

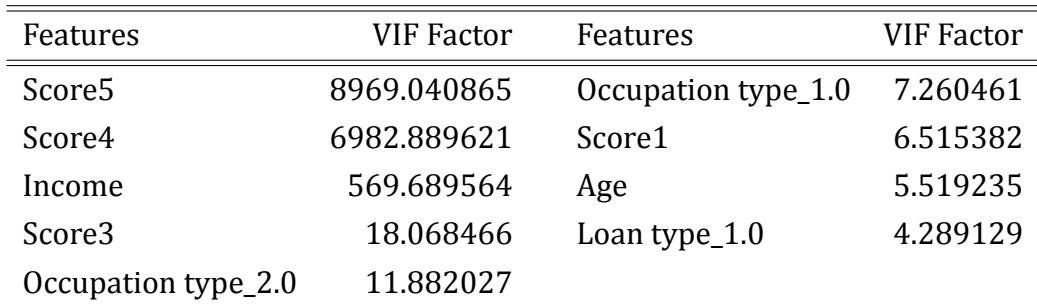

Table 3: Variance Inflation Factor of the features in the final dataset, after feature selection.

The codes written for this section ‐ Feature Selection, can be accessed in the notebook: 1\_data\_imputation.ipynb

#### **4 Data Generation**

<span id="page-5-0"></span>The dataset was highly imbalanced ‐ with 5247 transactions labeled as defaulted out of 80*,* 000 transactions. As, several Machine Learning methods are sensitive to imbalanced classes, Syn‐ thetic Minority Oversampling Technique (SMOTE) [1] was used to generate synthetic data for the defaulted transaction class, so that both classes have the same number of samples.

Prior to the SMOTE data generation, the dataset wa[s](#page-11-0) split into the train set and the validation set in the ratio 3 : 1. The samples for class 1, in the train dataset alone were generated using SMOTE. The distribution of samples before and after the SMOTE data generation is as follows:

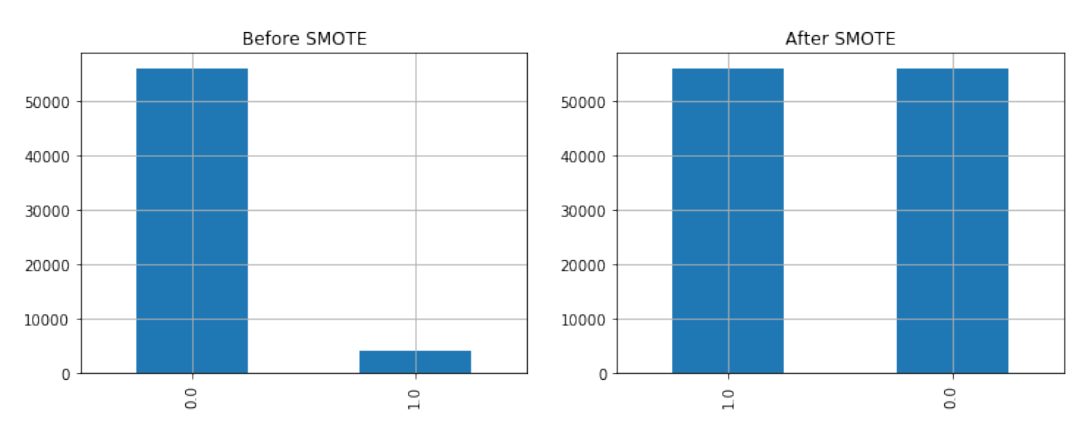

**Figure 5:** Sample distribution before and after SMOTE data generation. Synthetic data was generated for class 1, so that the number of samples in both classes are the same.

The codes written for this section ‐ Data Generation, can be accessed in the notebook: 2\_data\_generation.ipynb

## **5 Parameter Tuning**

<span id="page-6-0"></span>Parameter tuning was carried out using Grid Search with a 5‐fold Cross Validation and F1 Score as the scoring function. The parameter tuning was carried out for the following ML models:

- Multi Layered Perceptron (MLP)
- Multi Layered Perceptron (MLP), with Standardized Input Dataset
- Random Forest (RF)
- AdaBoost with Decision Trees as the base classifier.
- Support Vector Machines (SVM)
- Support Vector Machines (SVM), with Standardized Input Dataset
- K‐Nearest Neighbors (KNN)
- K‐Nearest Neighbors (KNN), with Standardized Input Dataset
- Decision Trees Classifier
- SGD Classifier (linear SVM with Stochastic Gradient Descent)
- Logistic Regression

The parameters that resulted in the best mean F1 score were saved and used on the validation dataset. The tuned parameters for the models can be accessed in the parameter search folder.

The performance of the models on the training data, with the best parameter set returned is as shown below:

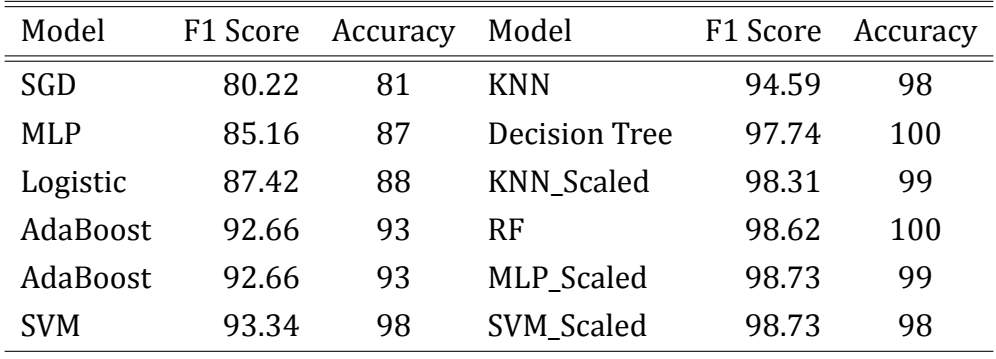

**Table 4:** Performance of the models using the parameters that returned the best results on the training data.

From Table 4, we can see that the MLP model with Standardized inputs, Random Forest model, KNN model with Standardized inputs, Decision tree model and SVM with Standardized inputs have performed with an F1 score greater than 95%.

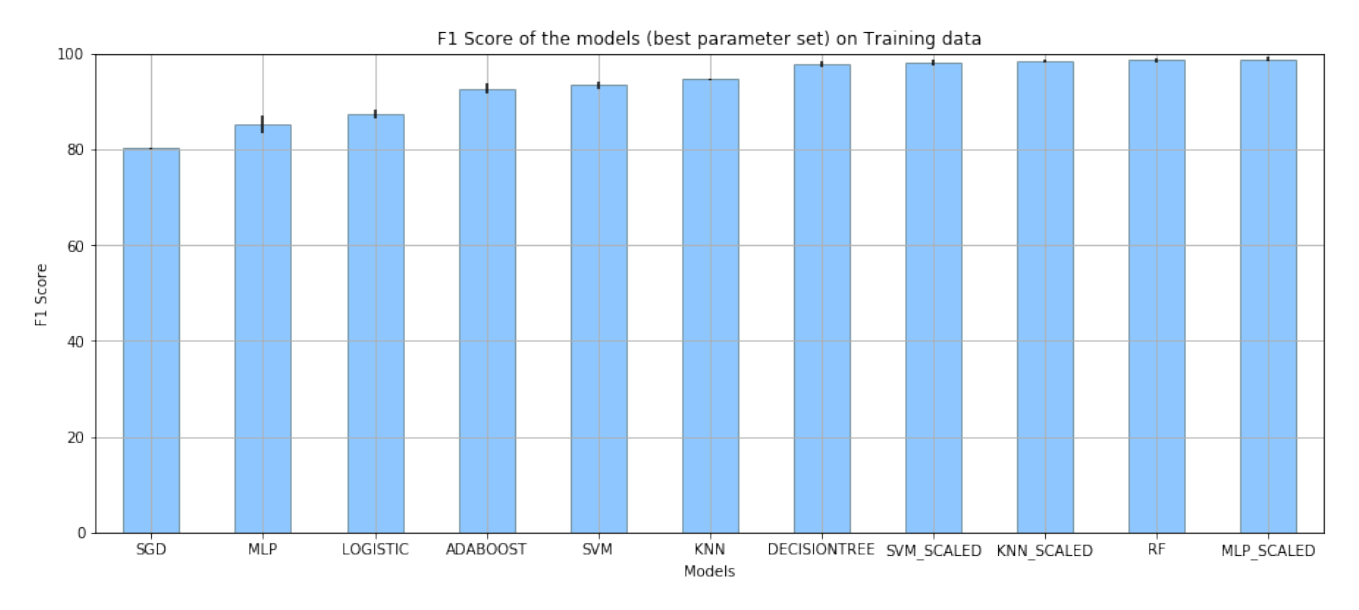

**Figure 6:** Performance of the models on the training data using the best tuned parameter set returned from GridSearchCV.

The codes written for this section ‐ Parameter Tuning, can be accessed in the notebook: 3\_gridsearch.ipynb and the results of the parameter tuning can be accessed in the folder: parameter\_search/.

### <span id="page-7-0"></span>**6 Model Selection**

All the models above, with the trained parameters and some additional models such as ‐ GaussianNB, BernoulliNB, LDA (Linear Discriminant Analysis) and ExtraTreesClassifier, were implemented on the Validation dataset. The performance of the models is as follows:

<span id="page-7-1"></span>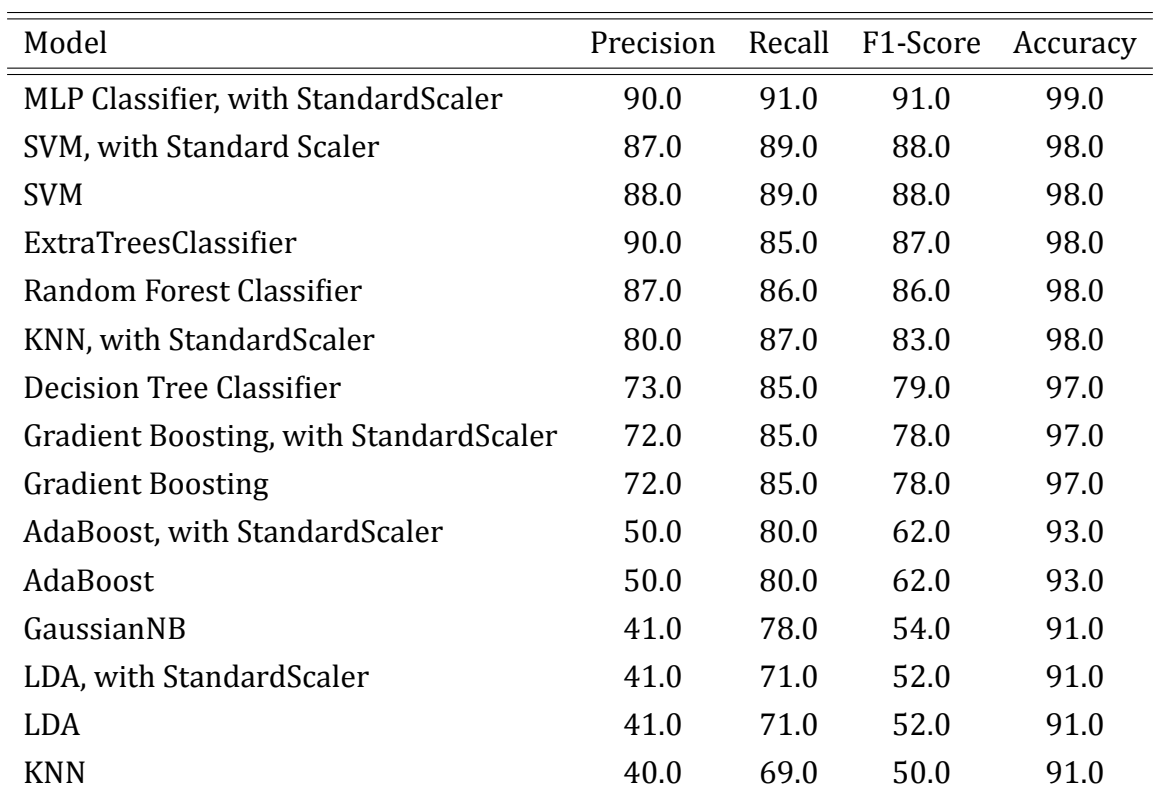

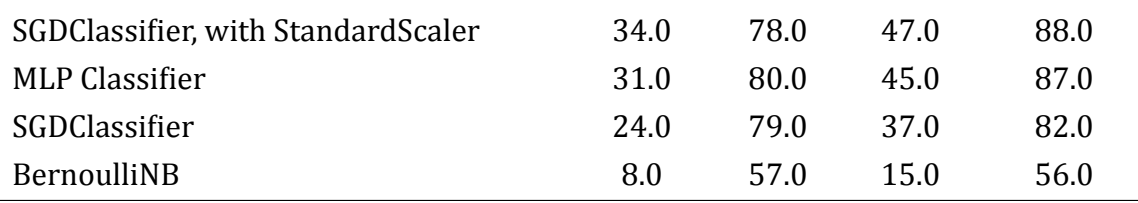

Table 5: Performance of the models, with the best parameters returned from GridSearchCV on the Validation dataset.

<span id="page-8-0"></span>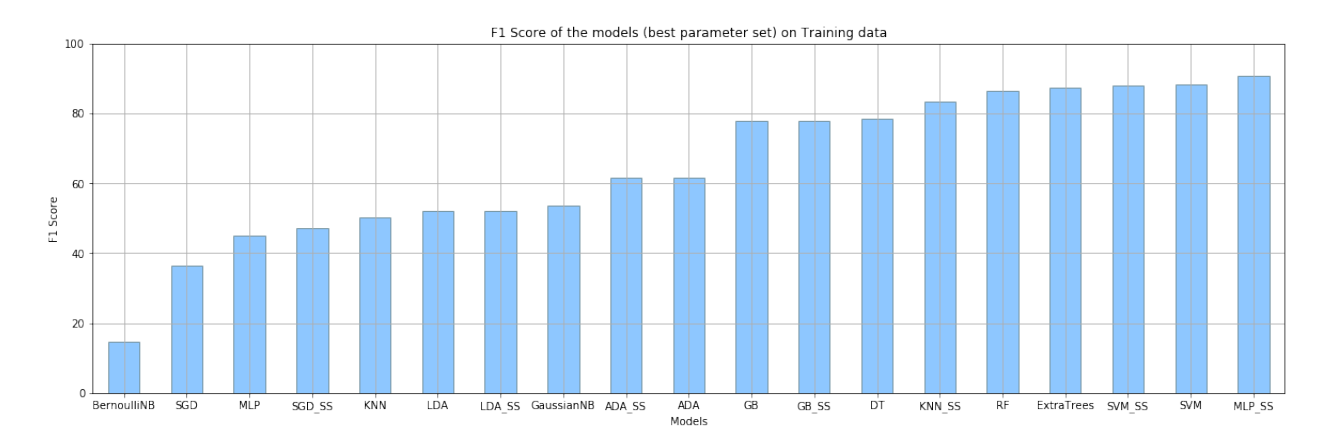

**Figure 7:** Performance of the models with the best tuned parameters, on the validation data. ADA refers to AdaBoost, GB refers to GradientBoosting, DT refers to DecisionTrees and \_SS refers to Standardized Inputs.

From Table 5 and Figure 7, it is noted that the F1-Score of the models - KNN\_SS, RF, SVM\_SS, ExtraTrees and MLP\_SS is greater than 85%.

The R[OC Curv](#page-7-1)es of [the mod](#page-8-0)els that have F1-Score greater than 85% are as follows:

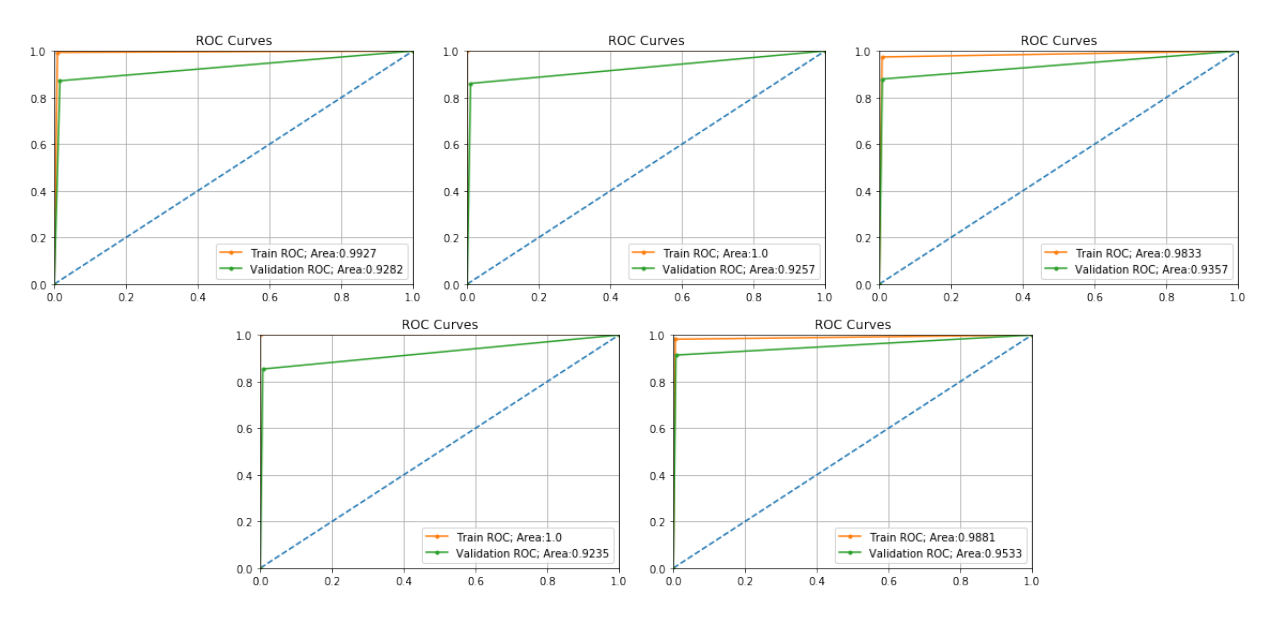

**Figure 8:** ROC Curves of the models with F1‐Score greater than 85%, in the order: KNN with Standardized Input, Random Forest, SVM with Standardized Input, ExtraTrees Classifier and MLP with Standardized Input.

The codes written for this section ‐ Model Selection, can be accessed in the notebook: 4 validate models.ipynb

## <span id="page-9-0"></span>**7 Final Model - Stacking Classifier**

The models that gave an F1-Score greater than  $85%$  were chosen and ensemble classification was done using these chosen models. The ensemble classification methods used are - StackingClassifier with the base model as MLP with Scaled input and VotingClassifier with both hard and soft voting. The results obtained are as follows:

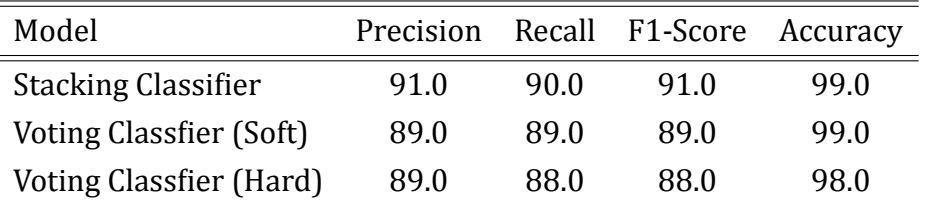

**Table 6:** Performance of ensemble models, with the models that returned an F1‐Score greater than 85% on the Validation dataset.

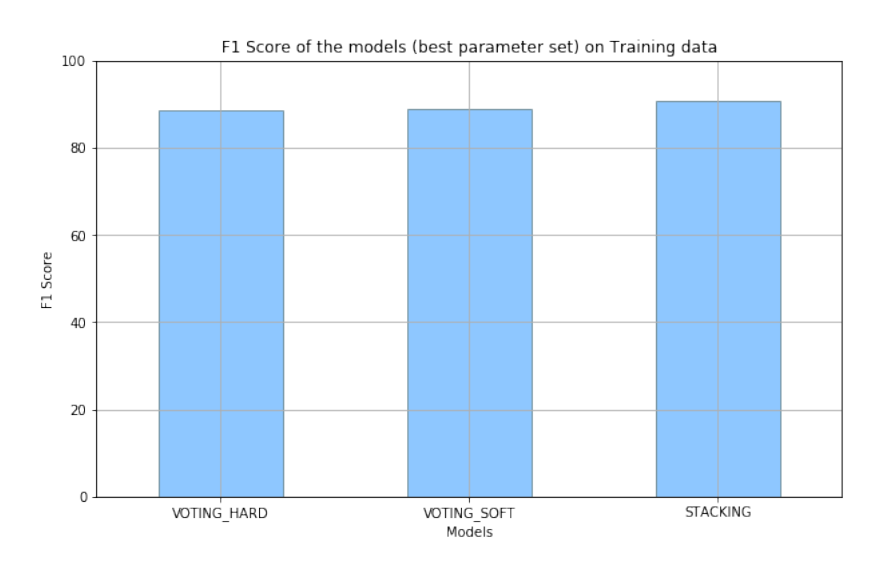

**Figure 9:** Performance of ensemble models with the models that gave accuracy higher than 85%.

As the StackingClassifier has given the best performance, it has been chosen as our final model. The final model has been pickled and saved as finalized model.sav. Pre-processed test dataset was passed to our model and our predicted result has been saved at datasets/pred\_y.csv.

The ROC Curves of the Ensemble Models are as follows:

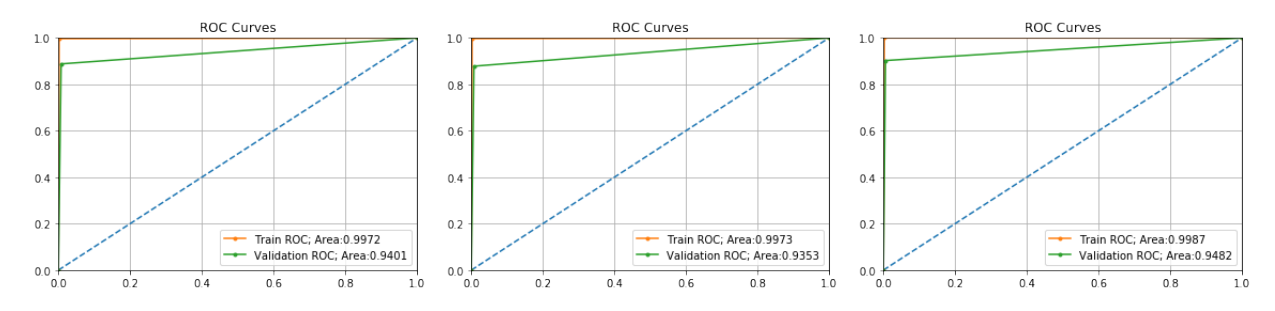

Figure 10: ROC Curves of the ensemble models, in the order: Voting Soft, Voting Hard and Stacking Models.

The codes written for this section ‐ Model Selection, can be accessed in the notebook: 4\_validate\_models.ipynb

## **8 Computational Resources**

<span id="page-10-0"></span>Most of the analysis has been powered by an Intel Core i5 CPU, 64‐bit computer laptop, with Ubuntu 20.04 Operating System. The computationally intensive SVM GridSearch was carried out using GPU support offered by Google Colab.

#### **8.1 Programming Environment**

All the codes were run using Jupyter Lab (Jupyter version: 4.6.3, Jupyter Notebook version: 6.0.3, Jupyter Lab version: 2.2.9, IPython version: 7.19.0).

<span id="page-10-1"></span>The version of all the libraries used has been included in the requirements.txt file. The libraries can be installed using: pip3 install -r requirements.txt.

#### **8.2 Reproducibility**

The codes written as a part of this course project can also be accessed in the following GitHub Repository: MS4610 Introduction to Data Analytics Project.

In case of any notebook rendering problem, please upgrade the Jupyter notebook version or view the on[line rendered version on](https://github.com/sowmyamanojna/MS4610-Introduction-to-Data-Analytics-Project) GitHub or nbviewer (using the GitHub URLs).

# **References**

<span id="page-11-0"></span>[1] Nitesh V Chawla, Kevin W Bowyer, Lawrence O Hall, and W Philip Kegelmeyer. Smote: synthetic minority over-sampling technique. *Journal of artificial intelligence research*, 16:321-357, 2002.